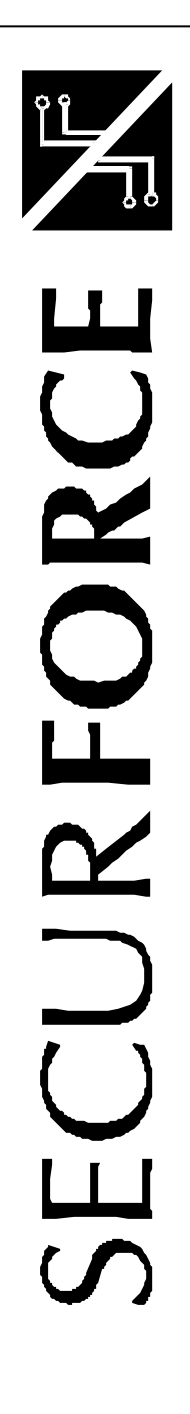

**Centrale S12**

**Manuale utente**

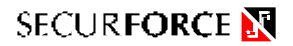

#### **ã2000 Tutti i diritti riservati**

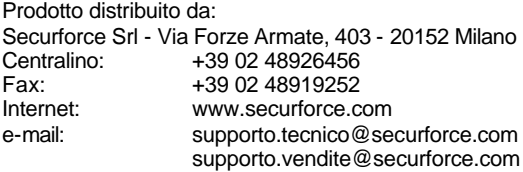

#### Edizione 09102000

Al fine di migliorare la qualità, l'assistenza alla clientela ed il design, il costruttore si riserva il diritto di modificare le specifiche di questo prodotto senza obbligo di preavviso.

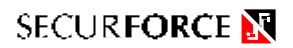

# **INDICE**

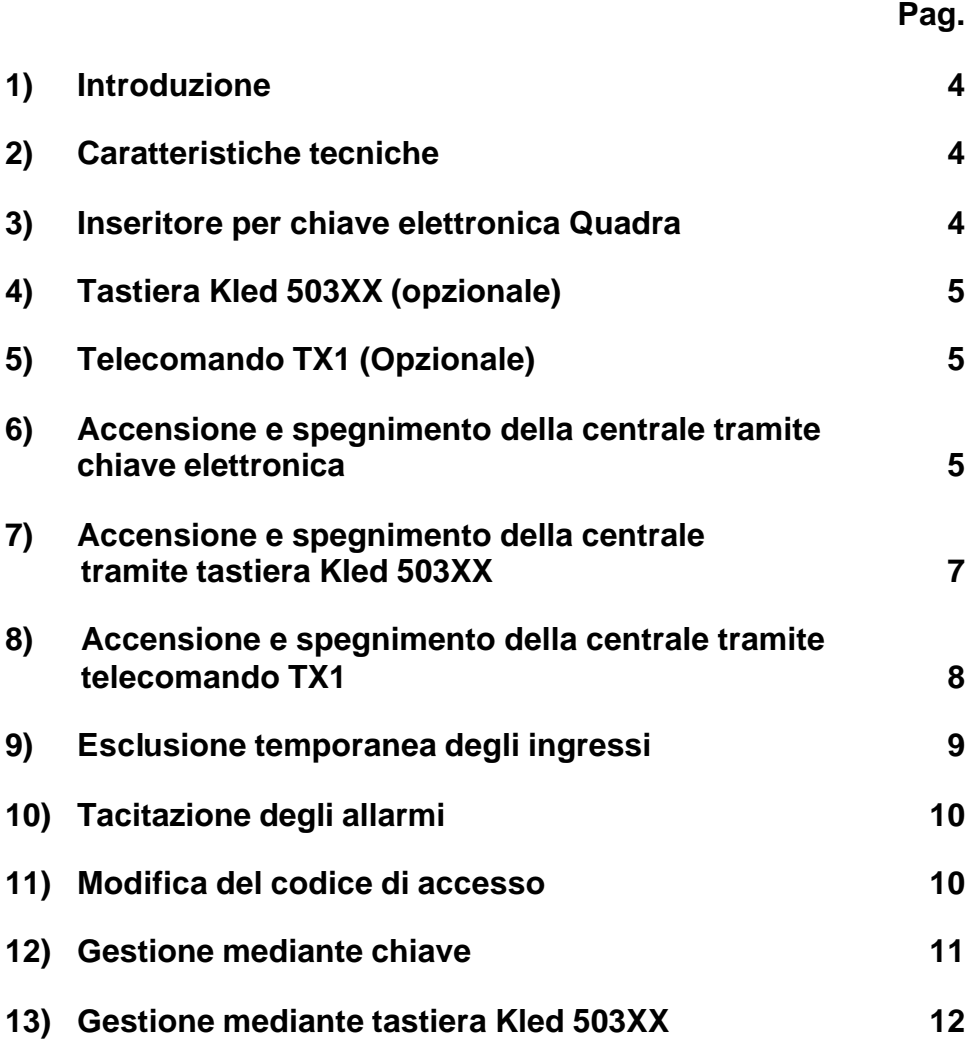

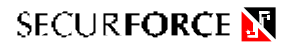

## **1) INTRODUZIONE**

La centrale S12 è stata progettata per la gestione di impianti d'allarme medio-piccoli ponendo particolare cura nel semplificare al massimo la gestione da parte dell'utente.

## **2) CARATTERISTICHE TECNICHE**

Le centrali S12 sono programmabili e si compongono di un'unità centrale dotata di microprocessore in grado di controllare 4 ingressi espandibili a 8 o 12 tramite la scheda di espansione opzionale EXP4 o EXP8.

La centrale può utilizzare 5 inseritori per chiave elettronica QUADRA, 5 tastiere di controllo KLED503XX ed un ricevitore per telecomando RX1.

Le principali caratteristiche tecniche sono:

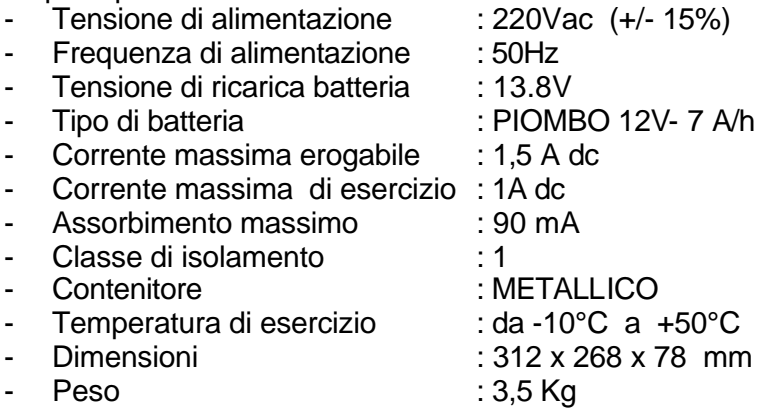

## **3) INSERITORE PER CHIAVE ELETTRONICA QUADRA**

Di serie la centrale prevede l'uso della chiave elettronica. L'inseritore della chiave dispone di tre led che segnalano quale parzializzazione è attiva e precisamente.

- Il led di sinistra ( L1 )corrisponde alla prima AREA;
- Il led di centro ( L2 ) corrisponde alla seconda AREA;
- Il led di destra ( L3 ) corrisponde alla terza AREA.

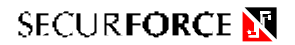

## **4) TASTIERA ( OPZIONALE )**

Oltre alla chiave elettronica, per comandare la centrale, si può utilizzare anche la tastiera KLED503XX insieme all'interfaccia ICE112.

La tastiera KLED503XX dispone di 14 tasti e di tre led per la segnalazione di quale parzializzazione è attiva e precisamente:

- Il led di sinistra ( L1 ) corrisponde alla prima area;
- Il led di centro ( L2 ) corrisponde alla seconda area;
- Il led di destra ( L3 ) corrisponde alla terza area.

## **5) TELECOMANDO ( OPZIONALE )**

Il telecomando TX1, utilizzato unitamente al ricevitore RX1, dispone di due tasti che possono essere utilizzati nel seguente modo:

- Il primo per accendere, spegnere, parzializzare la centrale;
- Il secondo per applicazioni definibili dall'utente come, ad esempio, apertura del cancello, disattivazione delle barriere perimetrali esterne ed altro ancora.

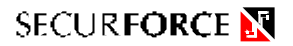

## **6) ACCENSIONE E SPEGNIMENTO DELLA CENTRALE TRAMITE CHIAVE ELETTRONICA QUADRA**

Con la chiave elettronica è possibile ACCENDERE, SPEGNERE E PARZIALIZZARE la centrale.

### **ACCENSIONE TOTALE :**

- − **Inserire la chiave nell'inseritore.**
- − **Dopo qualche secondo si accenderanno tutti e tre i led (** $\bullet \bullet$ **).**
- − **Estrarre la chiave dall'inseritore.**

**Da questo istante inizia il tempo di uscita al termine del quale la centrale risulterà totalmente accesa.**

#### **ACCENSIONE PARZIALE :**

- − **Inserire la chiave nell'inseritore.**
- − **Dopo qualche secondo si accenderanno tutti e tre i led**   $($  **0 0 0** $).$
- − **Lasciare inserita la chiave.**
- − **I tre led cominceranno a visualizzare le combinazioni come indicato nella Tabella 1 di seguito riportata.**
- − **Quando verrà visualizzata la combinazione richiesta, estrarre la chiave.**
- − **Da questo istante inizia il tempo di uscita al termine del quale la centrale risulterà parzialmente accesa.**

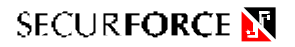

|    | <b>LED</b> |   |   |                           |
|----|------------|---|---|---------------------------|
| N° | R          | G | v | <b>AREE PROTETTE</b>      |
|    |            |   |   | TUTTE (accensione totale) |
| 2  |            |   |   | AREA 1                    |
| 3  | $\Omega$   |   |   | ARFA <sub>2</sub>         |
| 4  | 0          |   |   | AREA 3                    |
| 5  |            |   |   | AREA 1 ed AREA 2          |
| 6  |            |   |   | AREA 1 ed AREA 3          |
|    |            |   |   | AREA 2 ed AREA 3          |
|    |            |   |   | <b>NESSUNA</b>            |

 **Tabella 1 : scansione dei tre led dell'inseritore**

- Nota :  $\bullet$  significa led acceso,  $\circ$  significa led spento
- **Nota : nel caso in cui siano state programmate solamente alcune delle tre parzializzazioni, le combinazioni dei led relative alle parzializzazioni non programmate non verranno visualizzate.**

**( esempio : se sono state programmate solamente le parzializzazioni 1 e 3, le combinazioni 3,5 e 7 verranno omesse).** 

**SPEGNIMENTO :** 

- − **Inserire la chiave nell'inseritore;**
- − **Dopo qualche secondo si spengono tutti e tre i led (**mmm**); - Estrarre la chiave.**

## **7) ACCENSIONE E SPEGNIMENTO DELLA CENTRALE TRAMITE TASTIERA**

Con la tastiera KLED503XX è possibile ACCENDERE, SPEGNERE e PARZIALIZZARE la centrale con semplici operazioni:

## **ACCENSIONE TOTALE :**

- − **Digitare il codice di accesso;**
- − **Premere i tasti "A A A" ;**
- − **Da questo istante inizia il tempo di uscita al termine del quale la centrale risulterà totalmente accesa.**

### **ACCENSIONE PARZIALE :**

- − **Digitare il codice di accesso;**
- − **Premere i tasti " A A ";**
- − **Premere un numero tra 1 e 6 per attivare la parzializzazione desiderata secondo la Tabella 2 di seguito riportata;**
- − **Da questo istante inizia il tempo di uscita al termine del quale la centrale risulterà parzialmente accesa.**

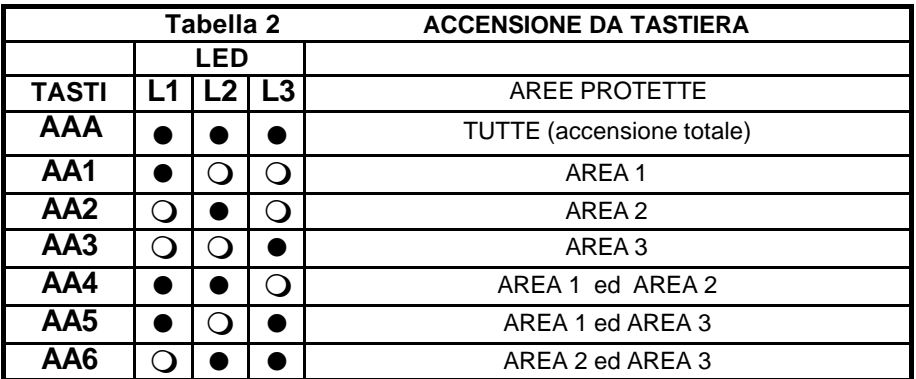

**SPEGNIMENTO: Digitare il codice di accesso.**

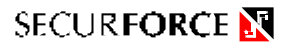

## **8) ACCENSIONE E SPEGNIMENTO DELLA CENTRALE TRAMITE TELECOMANDO**

Con il telecomando TX1 è possibile ACCENDERE , SPEGNERE e PARZIALIZZARE la centrale con semplici operazioni:

### **ACCENSIONE TOTALE :**

- − **Premere il pulsante una sola volta;**
- − **Trascorsi circa 2,5 secondi da questo istante, inizia il tempo di uscita al termine del quale la centrale risulterà totalmente accesa.**

#### **ACCENSIONE PARZIALE :**

- − **Premere il pulsante più volte per inserire la centrale in modo parzializzato.**
- − **Ad ogni pressione del pulsante i led dell'inseritore e della tastiera visualizzeranno una combinazione diversa.**
- − **Quando si raggiunge la combinazione desiderata, si smette di premere il pulsante.**
- − **Trascorsi circa 2,5 secondi da questo istante, inizia il tempo di uscita al termine del quale la centrale risulterà parzialmente accesa.**

#### **SPEGNIMENTO:**

- **Premere il pulsante una sola volta.**
- **Trascorsi circa 2,5 secondi, la centrale risulterà spenta.**

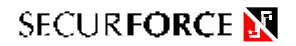

## **9) ESCLUSIONE TEMPORANEA DEGLI INGRESSI**

Per escludere temporaneamente degli ingressi bisogna che la centrale sia spenta .

Le azioni da compiere per escludere uno o più ingressi devono essere effettuate con i tasti **F1, F2, F3** della centrale e sono le seguenti :

> − **Premere contemporaneamente i tasti "F1 e F2";**

- − **Sul display compare la lettera "I" indicando che l'ingresso 1 è abilitato.**
- − **Se si desidera modificare lo stato dell'ingresso 1 premere il tasto "F1".**
- − **Sul display compare la lettera "E" indicando che l'ingresso 1 è disabilitato.**
- − **Per passare all'ingresso successivo premere il tasto "F2" e ripetere le operazioni con il tasto "F1".**
- − **Per vedere su quale ingresso si sta operando, premere il tasto "F3" , sul display compare il numero dell'ingresso selezionato.**
- − **Per terminare l'operazione di esclusione temporanea degli ingressi, attendere 5 secondi senza premere alcun tasto.**
- − **A questo punto, entro circa 20 secondi, è possibile accendere la centrale.**

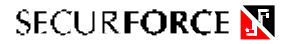

## **10) TACITAZIONE DEGLI ALLARMI**

Quando ad impianto inserito è stato provocato un allarme, sull'inseritore lampeggiano i led relativi alle aree di appartenenza degli ingressi che hanno provocato l'allarme.

Inserendo la chiave elettronica nell'inseritore per un secondo circa, la centrale disattiva gli allarmi e si disinserisce spegnendo i tre led dell'inseritore.

Nel caso sia installata una tastiera KLED503XX, sarà sufficiente digitare il codice di accesso mentre, se si utilizza il ricevitore per telecomando RX1, è sufficiente premere il pulsante del telecomando TX1 per circa 2,5 secondi.

Anche dopo lo spegnimento la centrale visualizza sul display , in modalità lampeggiante, i numeri degli ingressi che hanno determinato l'allarme.

La visualizzazione terminerà con la successiva accensione.

Se si desidera sospendere definitivamente la visualizzazione degli allarmi sul display, si devono premere contemporaneamente i tasti "F2" e "F3".

Se invece si desidera sospendere la visualizzazione degli allarmi per poi riattivarla, basta premere il tasto "F3"e per riattivarla premere nuovamente lo stesso tasto.

## **11) MODIFICA DEL CODICE DI ACCESSO**

Se si utilizza la tastiera KLED503XX per comandare la centrale, il codice di accesso può essere modificato sia a centrale accesa che a centrale spenta.

Per modificare il codice di accesso bisogna:

- − **Digitare il codice di accesso.**
- − **Digitare "000000".**
- − **Digitare il nuovo codice seguito dal tasto "\*" di conferma.**

**Nota:** il codice di accesso può essere composto di 4, 5 oppure 6 cifre e deve terminare con il tasto " \* ".

## **GESTIONE DELLA CENTRALE CON CHIAVE QUADRA**

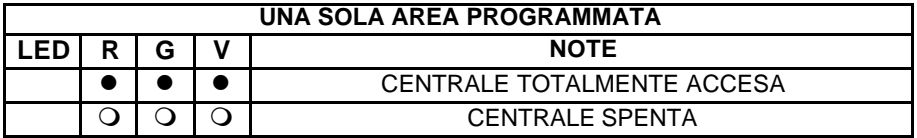

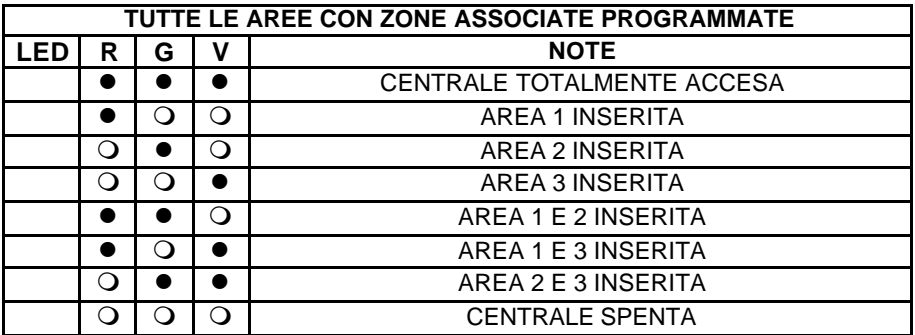

Nel caso di aree minori di 3 ( in quanto non ci sono zone associate a tutte aree ) non vengono coinvolti nella ciclata il led corrispondenti alle aree non valide.

Nota :  $\bullet$  = led acceso (area protetta),  $\circ$  = led spento (area NON protetta).

## **GESTIONE DELLA CENTRALE CON TASTIERA KLED 503 XX**

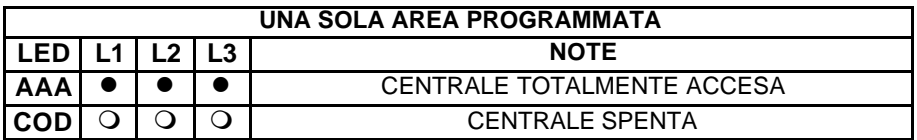

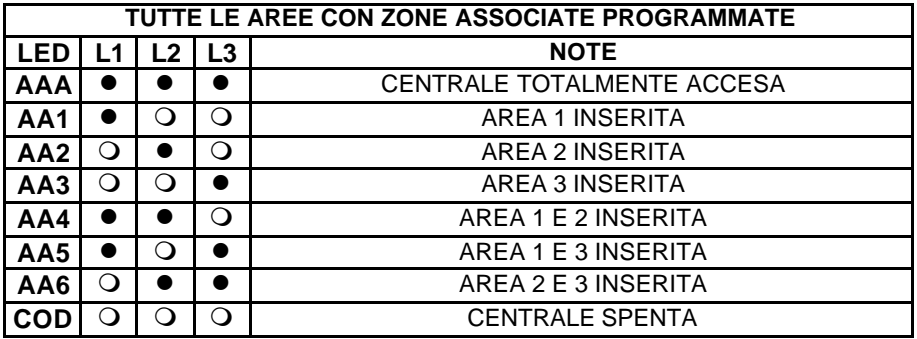

Nel caso di aree minori di 3 ( in quanto non ci sono zone associate a tutte aree ) non vengono coinvolti nella ciclata il led corrispondenti alle aree non valide.

Nota :  $\bullet$  = led acceso (area protetta),  $\circ$  = led spento (area NON protetta).

 $AAX =$  tasti digitati per l'accensione parziale,  $COD =$  codice.

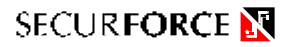

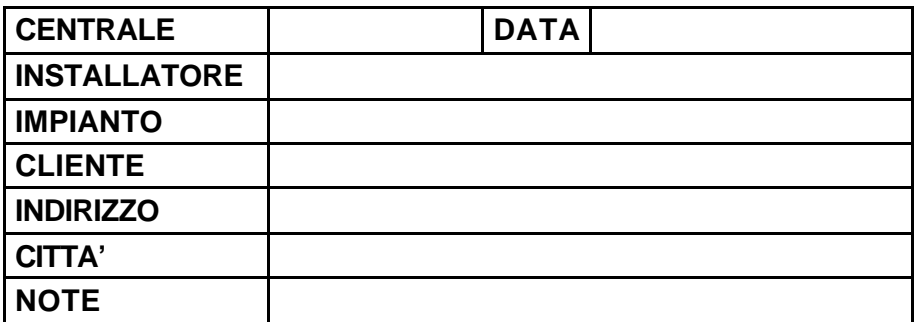

### **TEL. ASSISTENZA**

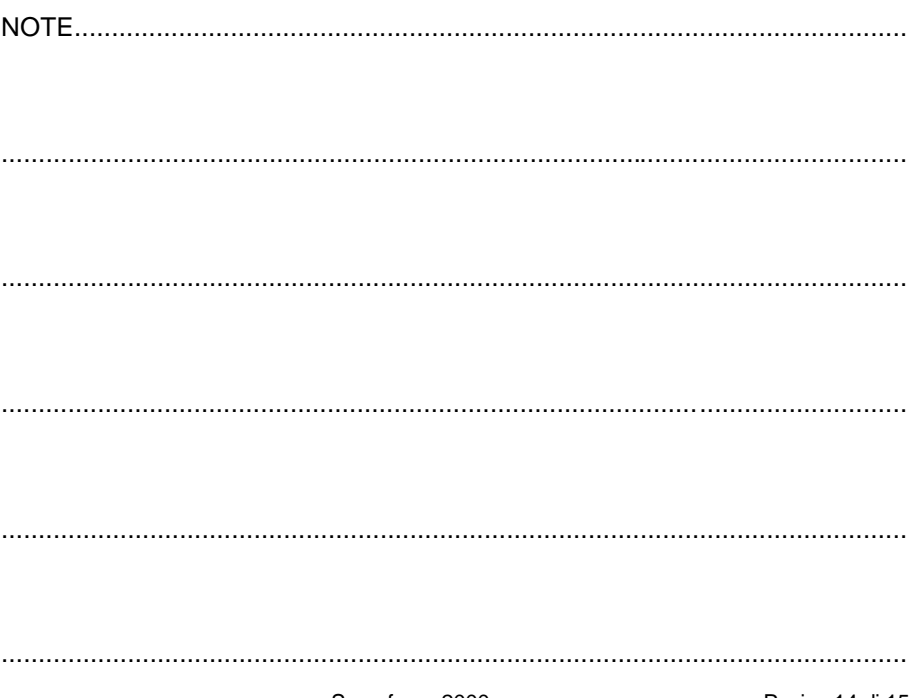

Securforce 2000

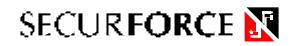

# **ZONE DI CENTRALE**

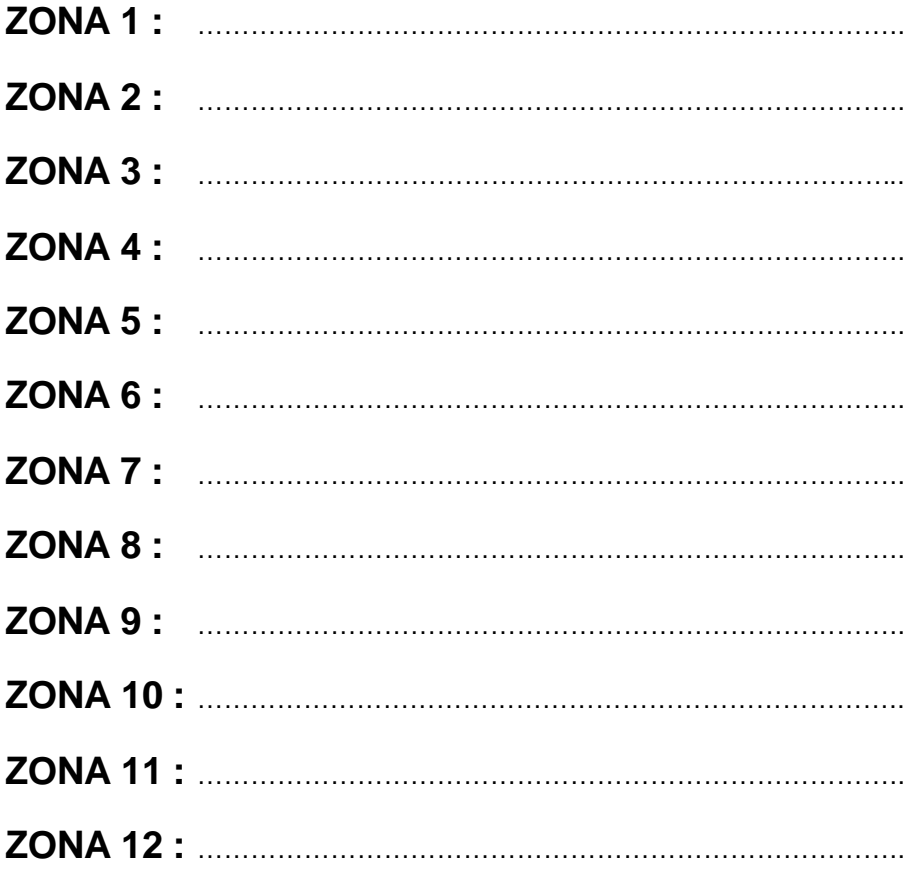